# Procedure om de bestanden F274FinProfJaarlijks.zip te openen ter beschikking gesteld op FinDoc op 15/02/2017

## Stap<sub>1</sub>

Klik rechts op het bestand 5XXX\_F274FinProfJaarlijks\_20170213A.zip en klik op "bewaar link als…"

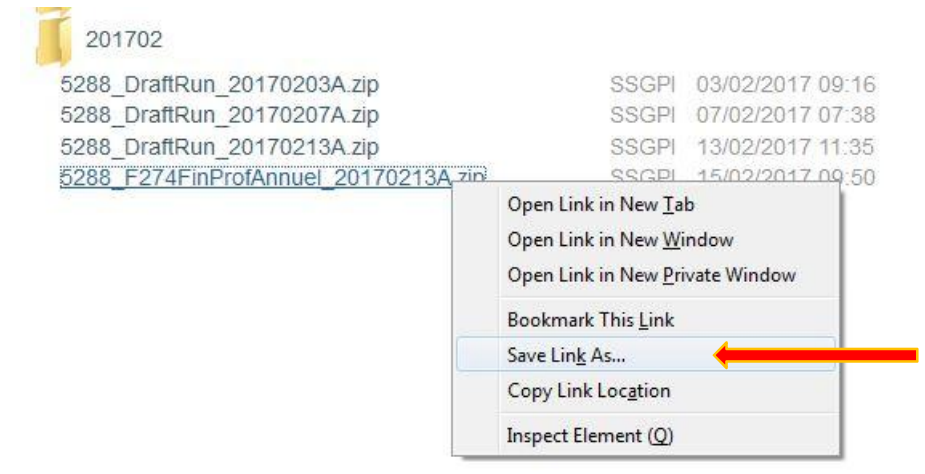

### Stap<sub>2</sub>

Bewaar het bestand in de gewenste folder.

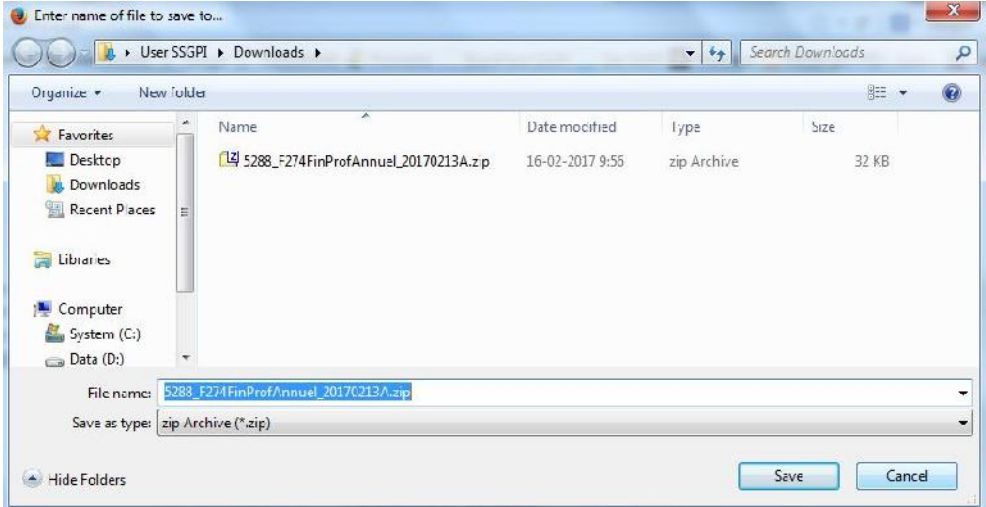

### Stap<sub>3</sub>

5288\_F274FinProfAnnue 32 KB zip Archive Open MediaInfo  $7 - Zip$ Open archief  $\overline{ }$ **A** Bulk Rename Here Bestanden uitpakken... Pak hier uit K Scan for viruses Pak uit naar "5288\_F274FinProfAnnuel\_20170213A\" Open with j. Archief testen Share with ¥ Toevoegen aan archief... Restore previous versions Comprimeer en verstuur... Toevoegen aan "5288\_F274FinProfAnnuel\_20170213A.7z" Send to k, Comprimeer naar "5288\_F274FinProfAnnuel\_20170213A.7z" en verstuur Cut Toevoegen aan "5288\_F274FinProfAnnuel\_20170213A.zip" Copy Comprimeer naar "5288\_F274FinProfAnnuel\_20170213A.zip" en verstuur Crosto chorterd

Klik met de rechtermuisknop en selecteer 7-Zip, Bestanden uitpakken.

#### Stap 4

Klik op ok

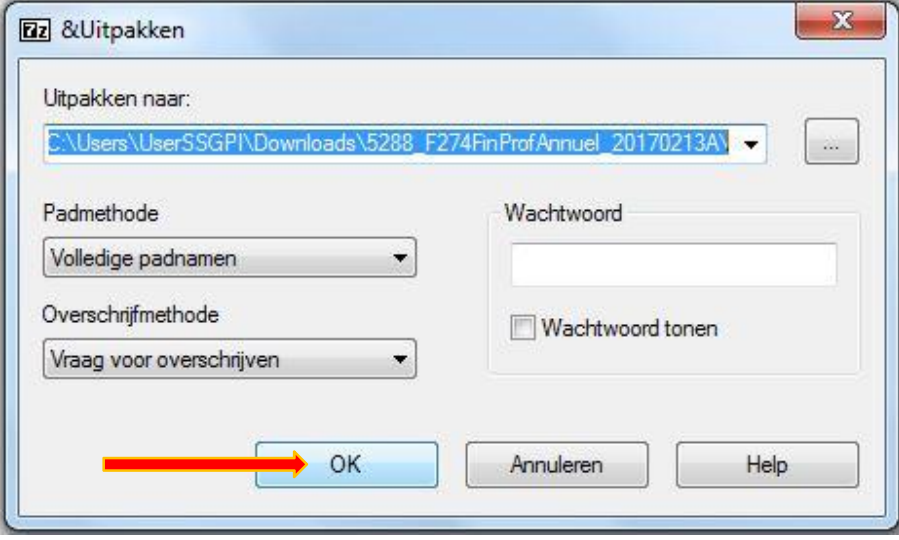

Er werd een map aangemaakt met dezelfde benaming als het bestand.

Dubbelklik op de map en de bestanden worden gedownload.

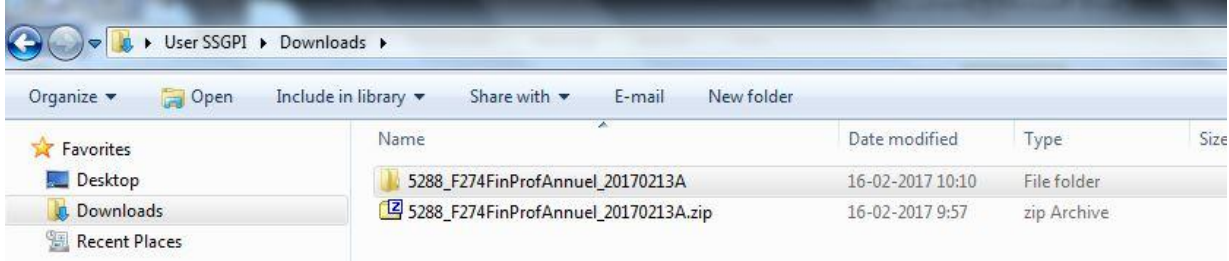

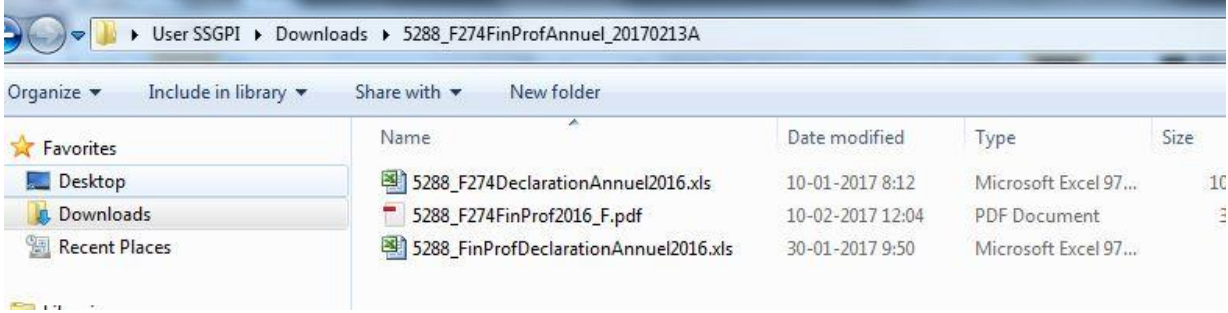

Of vragen aan uw systeembeheerder om de opties van 7-zip te wijzigen door alle uitbreidingen in verband met 7-Zip te selecteren.

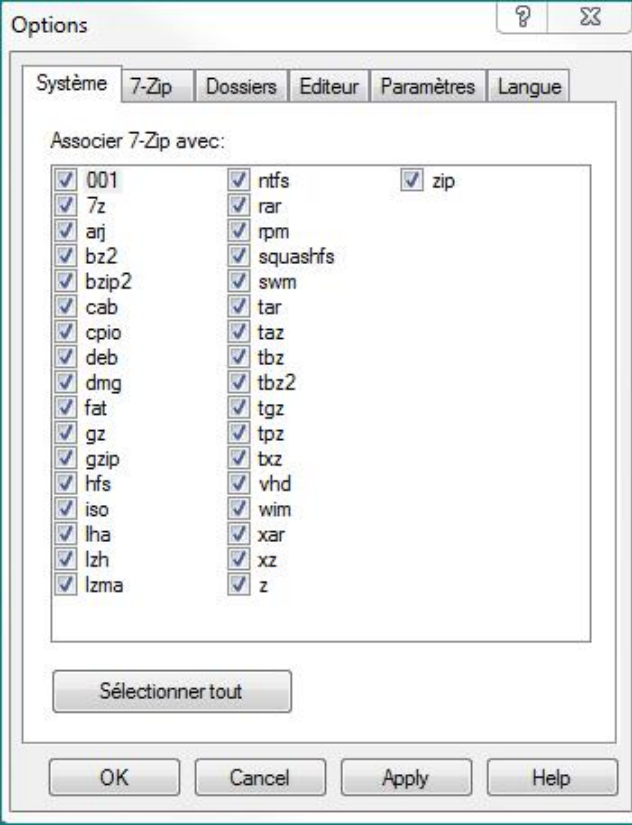